# **Инструкция по эксплуатации видеокамеры G100**

**Органы управления видеокамерой** 

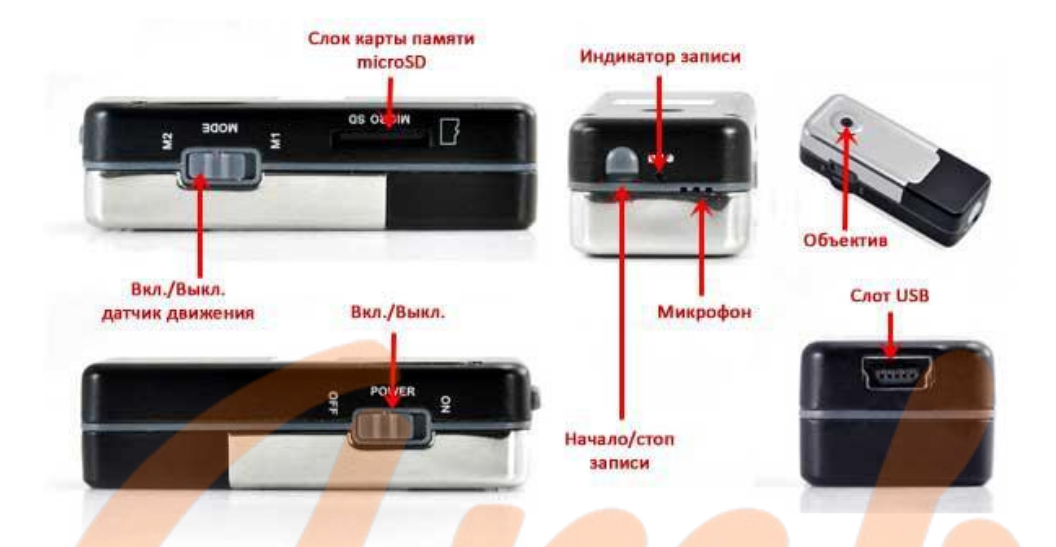

#### **Зарядка видеокамеры**

*Внимание!* Перед первым использованием необходимо полностью зарядить аккумулятор видеокамеры!

Для заряда встроенного аккумулятора необходимо подключить видеокамеру, не включая питание, к USB порту ПК, зарядному устройству 220В или автомобильному зарядному устройству. Во время зарядки видеокамеры будет гореть красный индикатор, после окончания зарядки индикатор гаснет. При зарядке от порта USB, индикатор может продолжить мигать даже в случае полной зарядки батареи, поэтому следует помнить, что для полной зарядки аккумулятора видеокамеры достаточно 2-3 часов.

### **Как пользоваться видеокамерой?**

- 1. Установите карту памяти Micro SD в слот видеокамеры.
- 2. Включите питание видеокамеры загорится синий индикатор.

*Примечание.* а) Светодиодный индикатор видеокамеры будет медленно мигать синим, если аккумулятор разряжен, а через 2 минуты, видеокамера выключится автоматически. б) Индикатор будет мигать зеленым цветом, если карта памяти Micro SD не установлена. в) Видеокамера перейдет в спящий режим, если не используется в течение 2 минут.

### **Режимы записи видеокамеры**

**Запись вручную:** переключатель режимов записи видеокамеры находится в положении *М1*.

Нажмите кнопку *Запись*, чтобы начать запись, при этом зеленый индикатор начнет медленно мигать. Нажмите кнопку *Запись* видеокамеры снова для остановки записи, файлы будут сохранены на карте памяти в формате *AVI*.

*Примечание.* а) В спящем режиме нажмите кнопку *Запись* один раз, чтобы активировать видеокамеру. Когда индикатор видеокамеры загориться синим, нажмите кнопку *Запись* еще раз, чтобы активировать режим записи, при этом индикатор начнет медленно мигать зеленым цветом.

**Запись по детектору движения (Shadow Control):** переключатель режимов записи находится в положении *М2*.

Видеокамера автоматически начнет запись, когда произойдет значительно изменение изображения в поле зрения объектива. Видеокамера остановит запись *через 20 сек.* после прекращения движения. Если движение появится снова, видеокамера возобновит запись. После завершения записи, файлы будут автоматически сохранены.

### **Копирование и просмотр видеозаписей**

Подключите видеокамеру к ПК с помощью USB-кабеля, включите питание и переведите переключатель режимов записи в положение *M1* – видеокамера определится на ПК как съемный диск. Скопируйте содержимое карты памяти Micro SD на ПК. Также Вы можете использовать устройства для чтения карт памяти Micro SD.

Перед завершением работы с ПК выключите питание видеокамеры и отсоедините USB кабель.

### **Режим Веб-камеры**

Перед использованием видеокамеры в качестве веб-камеры, необходимо установить программное обеспечение с диска, поставляемого в комплекте. После подключения видеокамеры к ПК переведите переключатель в режим *M2* и включите питание.

### **Настройка даты и времени на видеокамере**

Подключите видеокамеру к ПК. Создайте в корневом каталоге карты памяти файл с именем **time.txt** и содержанием вида:

*YYYY.MM.DD HH:MM:SS*

После этого отключите видеокамеру от ПК и включите ее.

Например, если сегодня *5 октября 2013 года* и время *12 часов 30 минут*, то необходимо создать текстовый файл **time.txt** с содержанием *2013.10.05 12:30:00* сохранить его и переписать в корневой каталог видеокамеры.

### **Общие технические характеристики видеокамеры**

- Габариты: 54х20х15 мм
- Вес: 40 г
- Температура эксплуатации :-10°С + 60°С
- Влажность окружающей среды: 15-85%
- Матрица: цветная CMOS, 2 мегапикселя
- Угол обзора:72 градуса
- Освещенность съемки: 1 люкс (минимум)
- Емкость встроенной батареи: 250 мА<sup>\*</sup>ч
- Ток потребления: 120 мА / 3,7 В
- Продолжительность непрерывной работы: до 1 ч
- Время заряда: 2-3 ч
- Поддерживаемые карты памяти: micro SD (до  $64 \Gamma_0$ )
- Сжатие видеоданных: motion JPEG (640х480х30FPS)
- Тип видеофайлов: AVI

### **Комплектация видеокамеры**

- **1.** Видеокамера
- **2.** Кабель USB miniUSB
- **3.** Магнитный кронштейн
- **4.** Комплект креплений (двусторонний скотч, шурупы)
- **5.** "Кулон" с цепочкой
- **6.** Мешочек из бархатной ткани

## **Гарантийный талон**

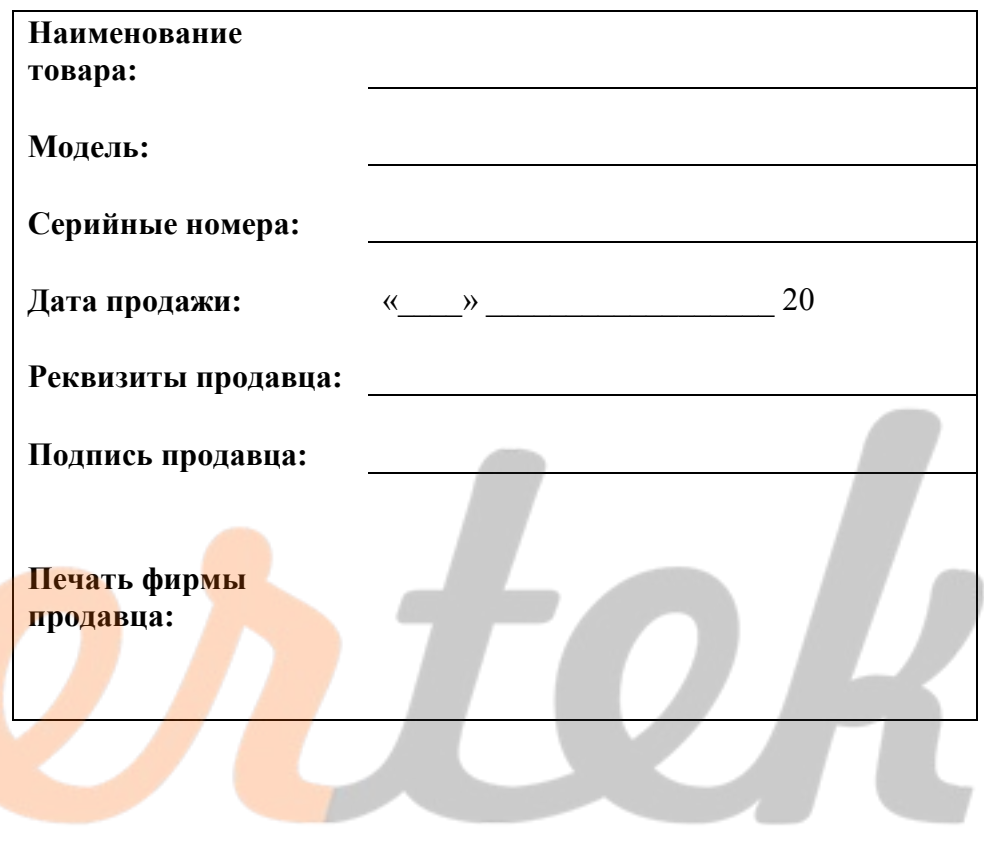